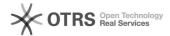

## WIndows 8 Mapped Drives Not Reconnecting

05/17/2024 02:52:17

**FAQ Article Print** 

| Category: | Windows      | Votes:       | 0                     |
|-----------|--------------|--------------|-----------------------|
| State:    | public (all) | Result:      | 0.00 %                |
| Language: | en           | Last update: | 15:53:15 - 08/24/2014 |

## Keywords

windows mapped drive

Symptom (public)

Problem (public)

## Solution (public)

Set explorer windows to open in a new process.

Do this by:

- 1. Open windows explorer.
- 2. Click View tab, click Options (right hand side of ribbon)
- 3. Click View tab in options window
- 4. Scroll down in the "Advanced settings" area and check "Launch folder windows in a separate process"
- 5. Click Apply. Then click Apply to Folders.